## ONLINE BESTELSYSTEEM

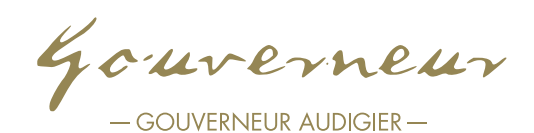

Stel eenvoudig met uw klant het montuur naar wens samen. Gouverneur zal uw order met de grootste zorgvuldigheid produceren! Ontdek ontelbare mogelijkheden en opties om de ideale bril voor uw klant te creeren.

Om toegang te krijgen tot de configurator maakt u gemakkelijk een account aan op de Gouverneur website: www.gouverneur-audigier.com

Ga met uw muis naar de rechter bovenhoek en klik op het icoontje van het poppetje.

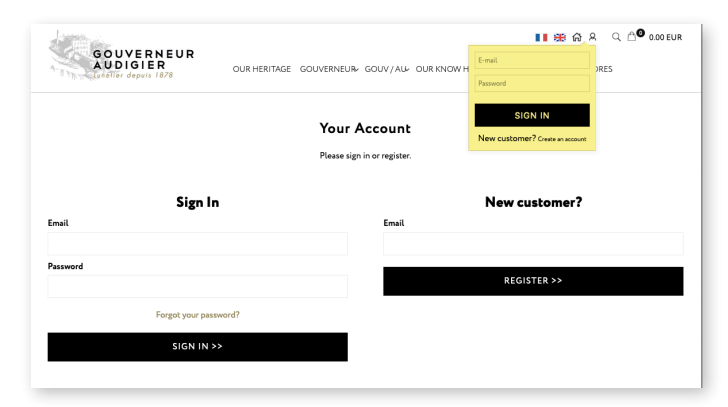

Kies de optie '*Create an account*'. Vul bij *New Customer?* uw zakelijke emailadres in en na controle ontvangt u uw wachtwoord per e-mail. (Tip: vergeet niet uw spam te controleren). Nadat u de bevestiging van Gouverneur heeft ontvangen kunt u beginnen met het bestellen van de Gouverneur en GOUV/AU monturen.

Log-in op de website van Gouverneu: www.gouverneur-audigier.com

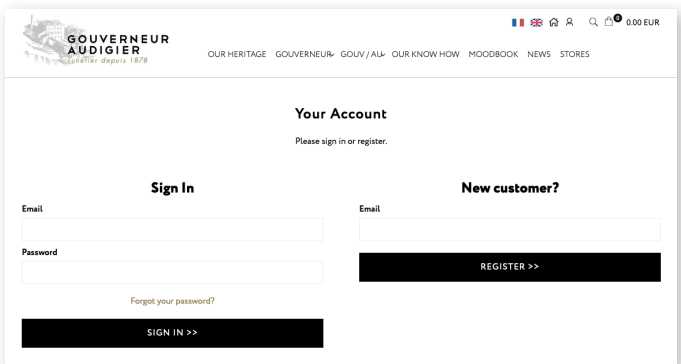

Als u uw naam onder het poppetje (rechts bovenin) ziet dan bent u correct ingelogd. Om een montuur samen te stellen gaat u naar het tabje '*Customizable products*'. Hier heeft u keus uit Gouverneur en GOUV/AU collecties.

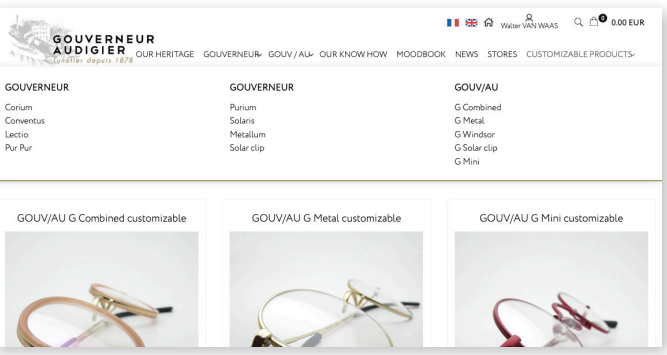

Kies het model naar keuze. Scrol naar beneden om de verschillende opties te bekijken.

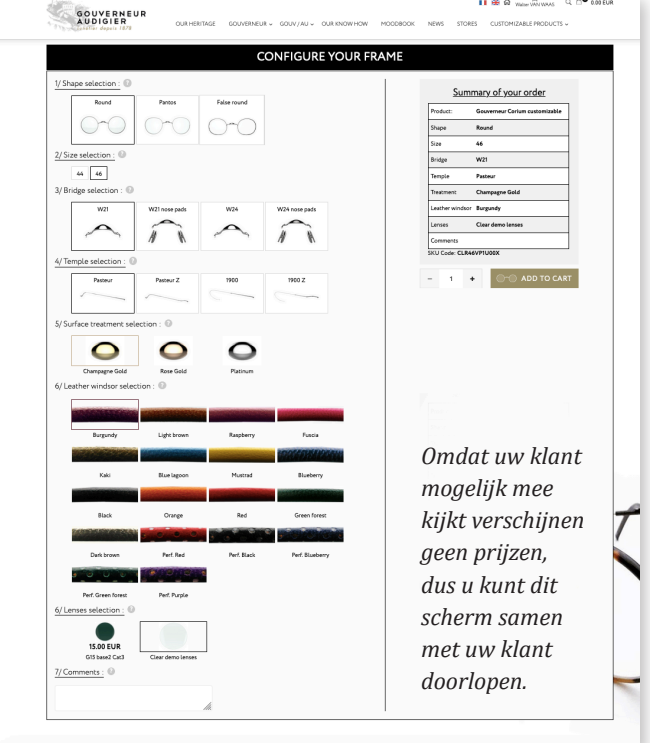

Bij '*coments'* kunt u de referenties van de klant noteren. Als u alles heeft ingevoerd kunt u '*Add to cart*' kiezen. Dan krijgt u wel direct de inkoopprijs te zien. U kunt hier kiezen om verder te winkelen en nog een montuur toe te voegen of u kunt afronden. Doorloop het menu en uw bestelling wordt in behandeling genomen. U ontvangt een bevestiging van de bestelling. Zodra de bestelling gereed is wordt deze naar Walterr Eyewear verzonden. Walterr Eyewear controleert de order en voegt uw factuur toe.

Voor vragen kunt u altijd contact opnemen met Walter van Waas (+31(0)616678376) of mailen naar info@walterr.nl